# Create a Lake Observer Account

Go to [www.lakeobserver.org](http://www.lakeobserver.org/) for web interface

Search "Lake Observer" in Google Play or the App Store for mobile app

# Lake Observer App

### **www.lakeobserver.org**

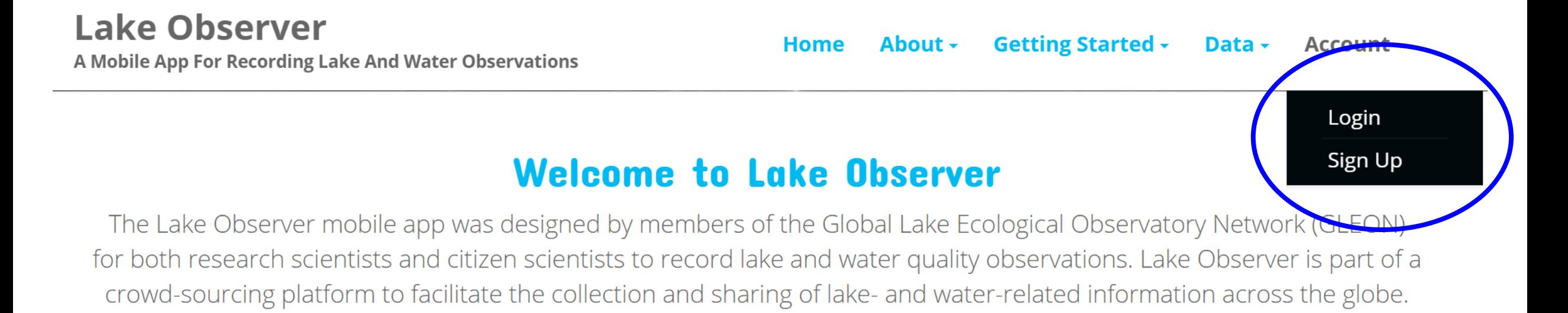

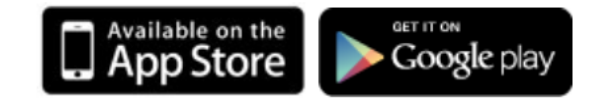

# Create an account

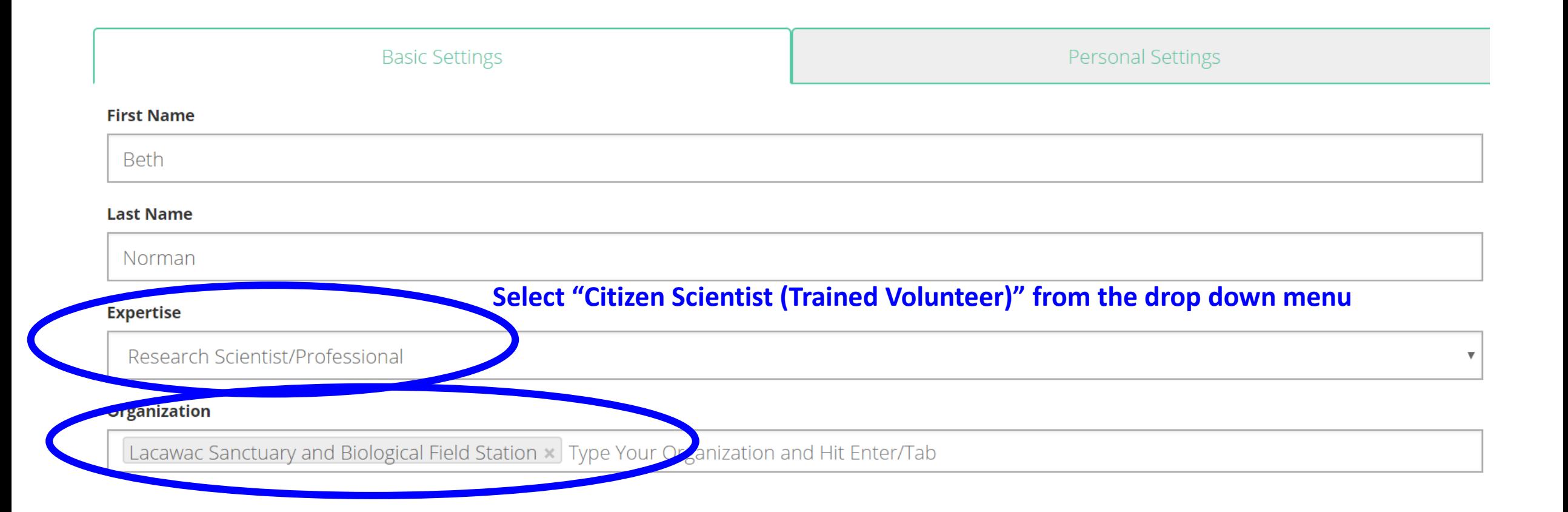

# Create an account

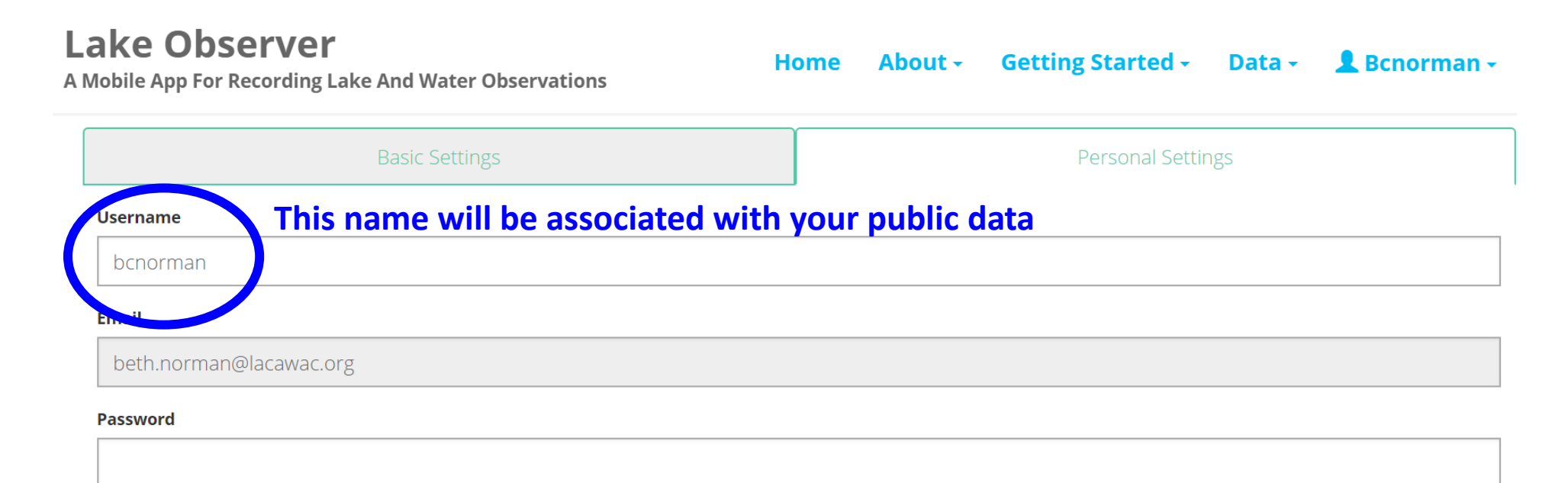

#### **Password Confirm**

# Join the Wallenpaupack Project in Lake Observer

Log into your Lake Observer Account

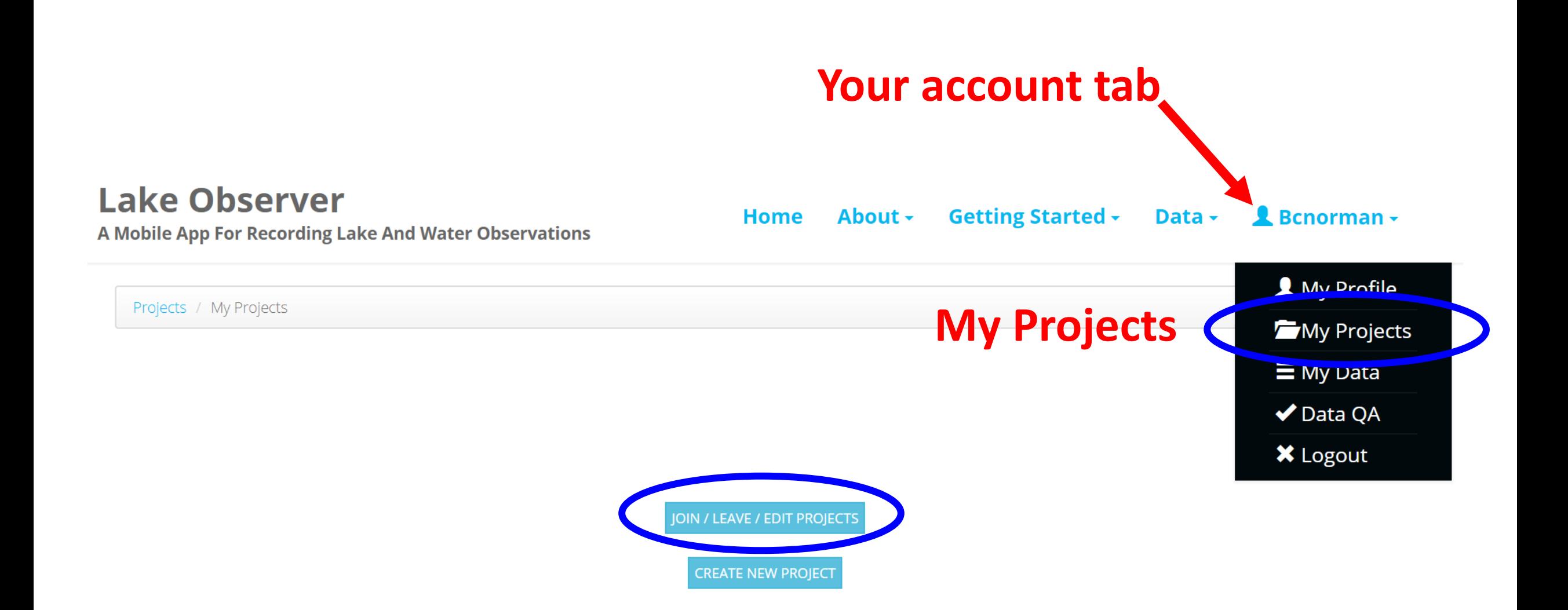

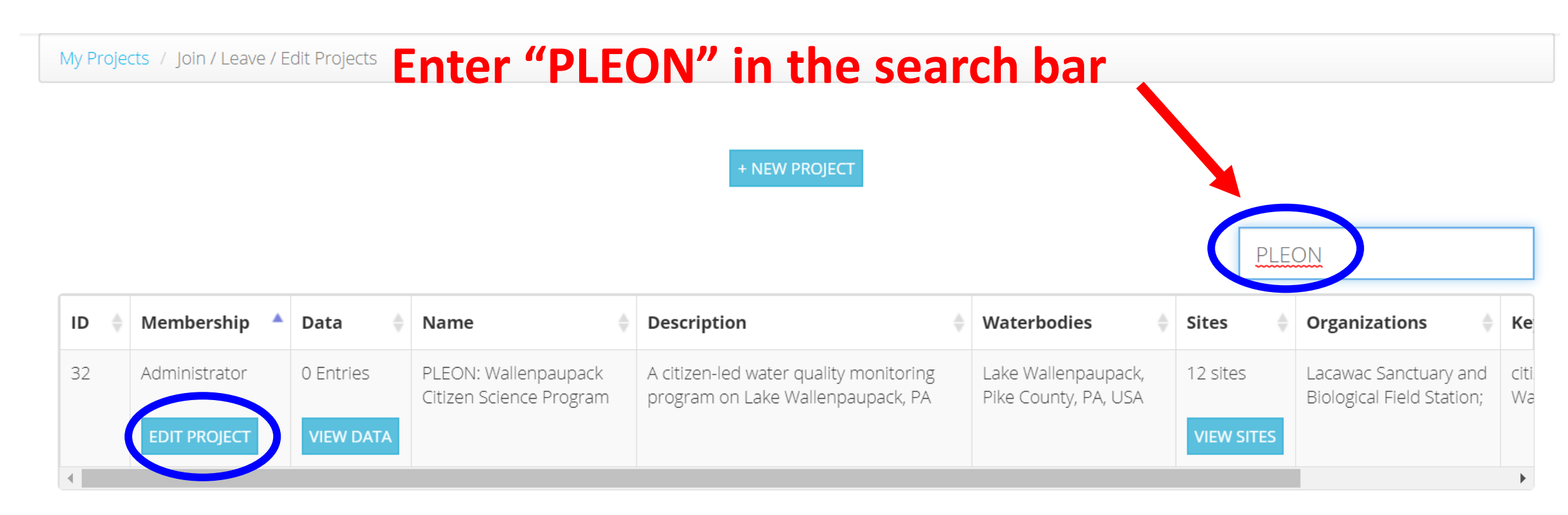

**Will say "Join Project". Join the "Wallenpaupack" project if on Wallenpaupack, other lakes, join "Pocono Lakes" project**

## HOW TO ENTER DATA

Log onto your Lake Observer Account

## **Lake Observer**

A Mobile App For Recording Lake And Water Observations

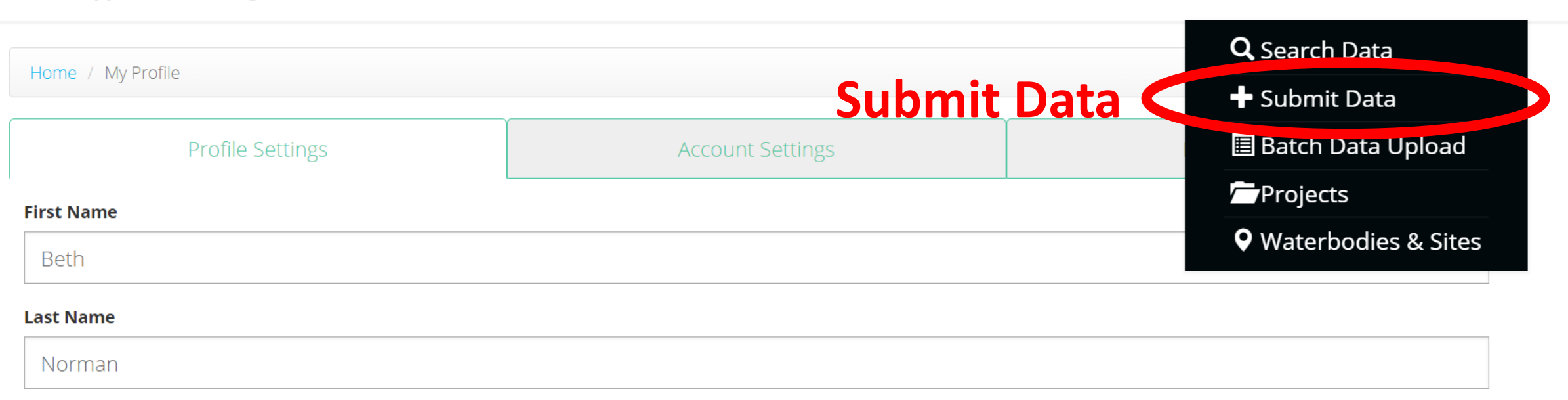

**Home** 

**Data Tab** 

**Getting Started -**

Data -

 $\blacktriangle$  Bcnorman  $\triangledown$ 

 $\checkmark$ 

About  $\sim$ 

#### **Expertise**

**Research Scientist** 

#### **Organization**

Lacawac Sanctuary and Biological Field Station x Type Your Organization and Hit Enter/Tab

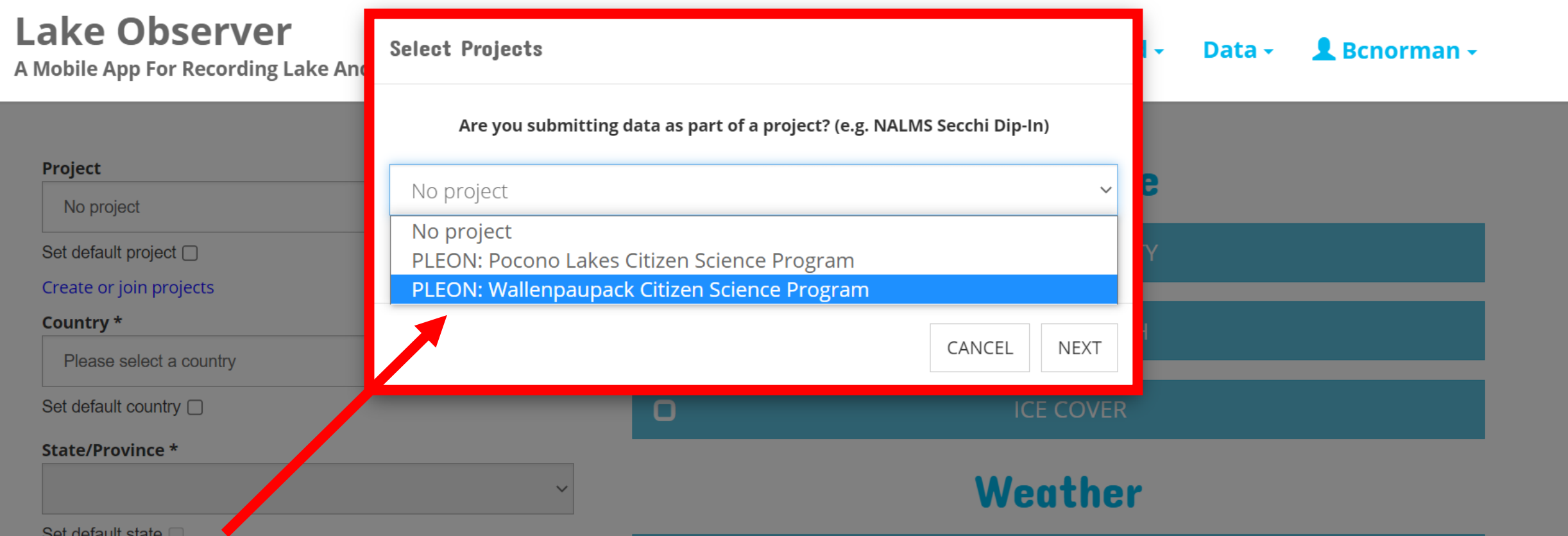

## **Select your project – can set as default**

**(lakes other than Wallenpaupack, select "Pocono Lakes Citizen Science Program")**

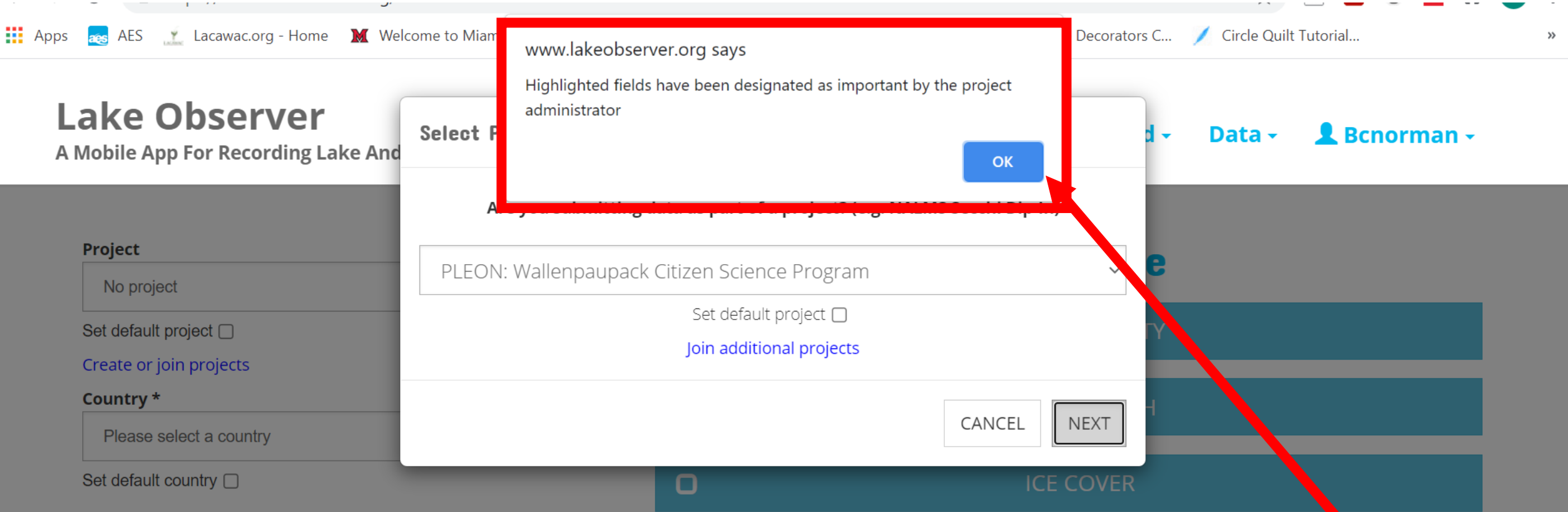

## Just a notice that you only fill in the boxes outlined in blue for this project...click "OK"

Set default county O

 $\mathbf{O}$ 

**CLOUD COVER** 

Waterhody \*

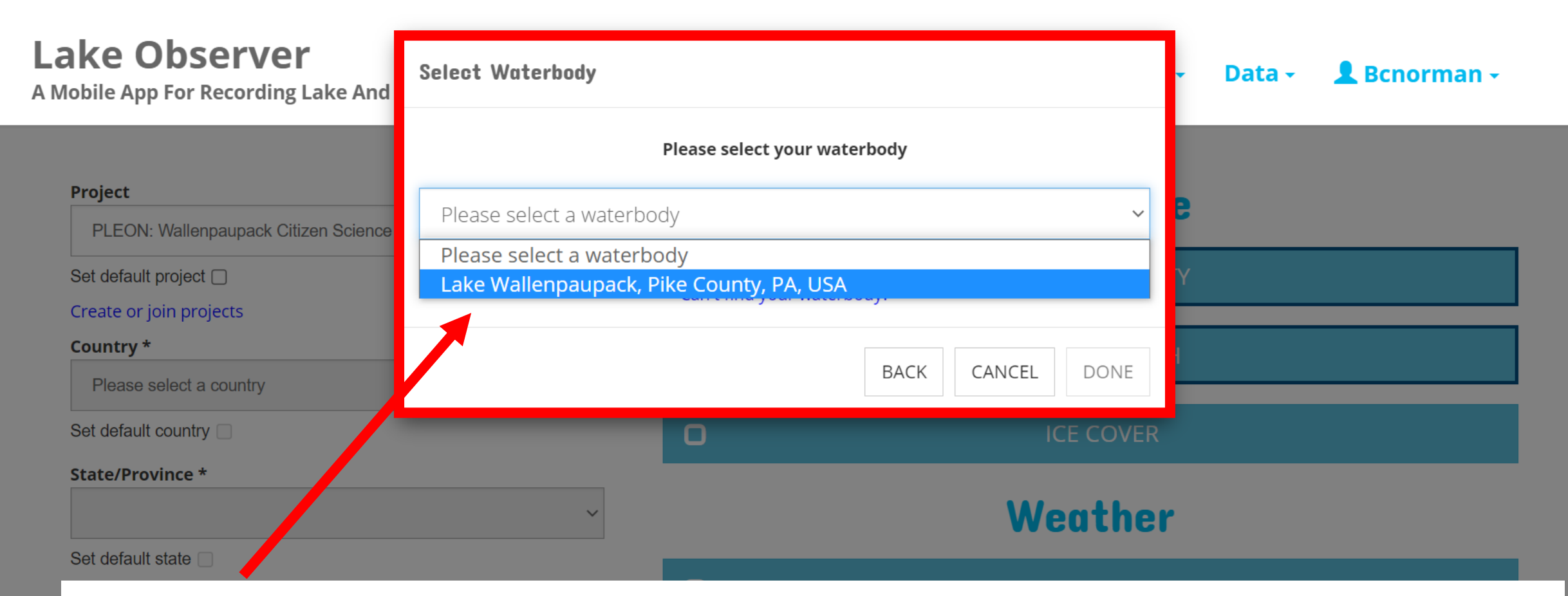

## **Select your lake – can set as default**

**(for "Pocono Lakes Citizen Science Program", select your lake)**

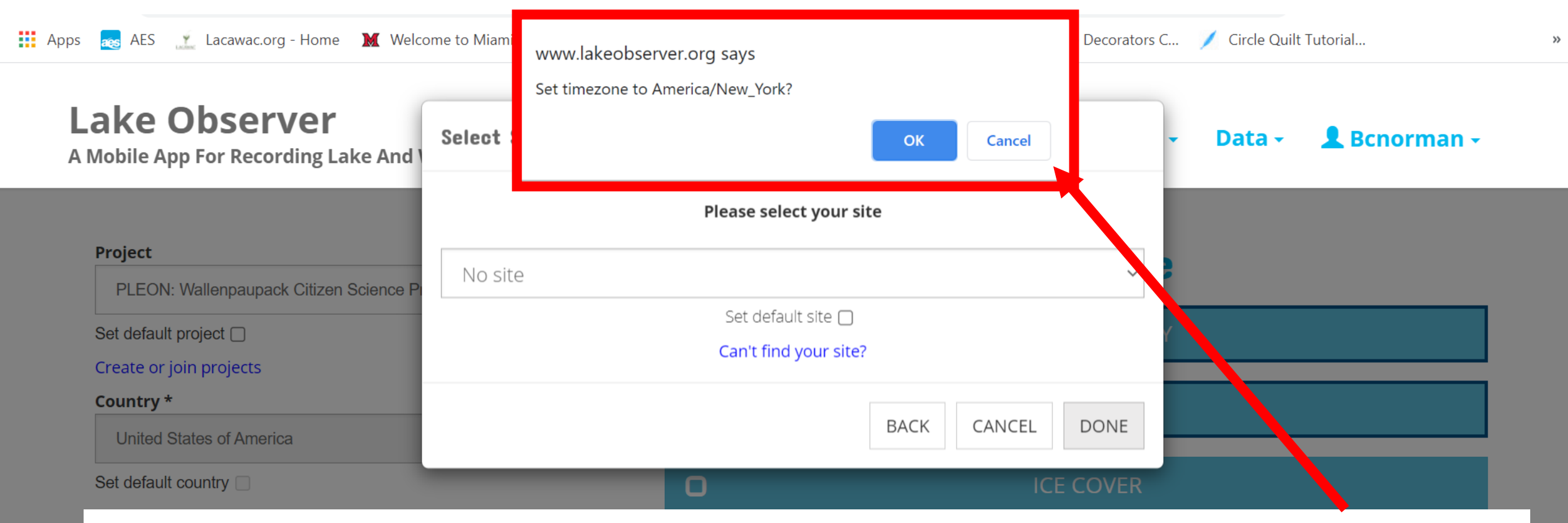

## **Set time zone…click "OK"**

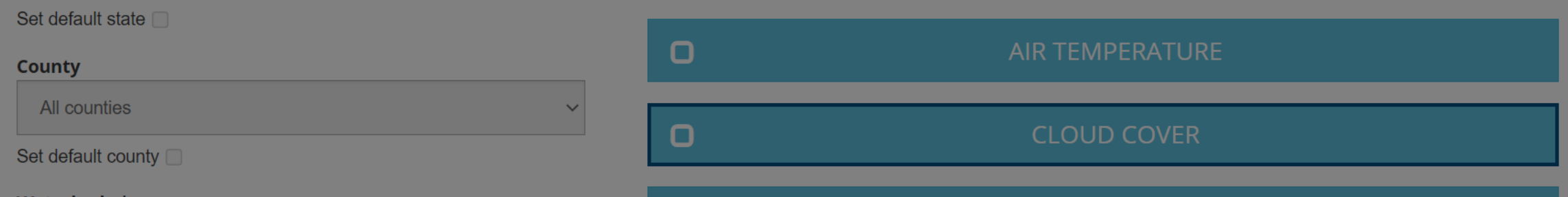

## **Select your site – THIS WILL MATCH YOUR DATA SHEET ONLY ENTER DATA FOR YOUR SITE!!**

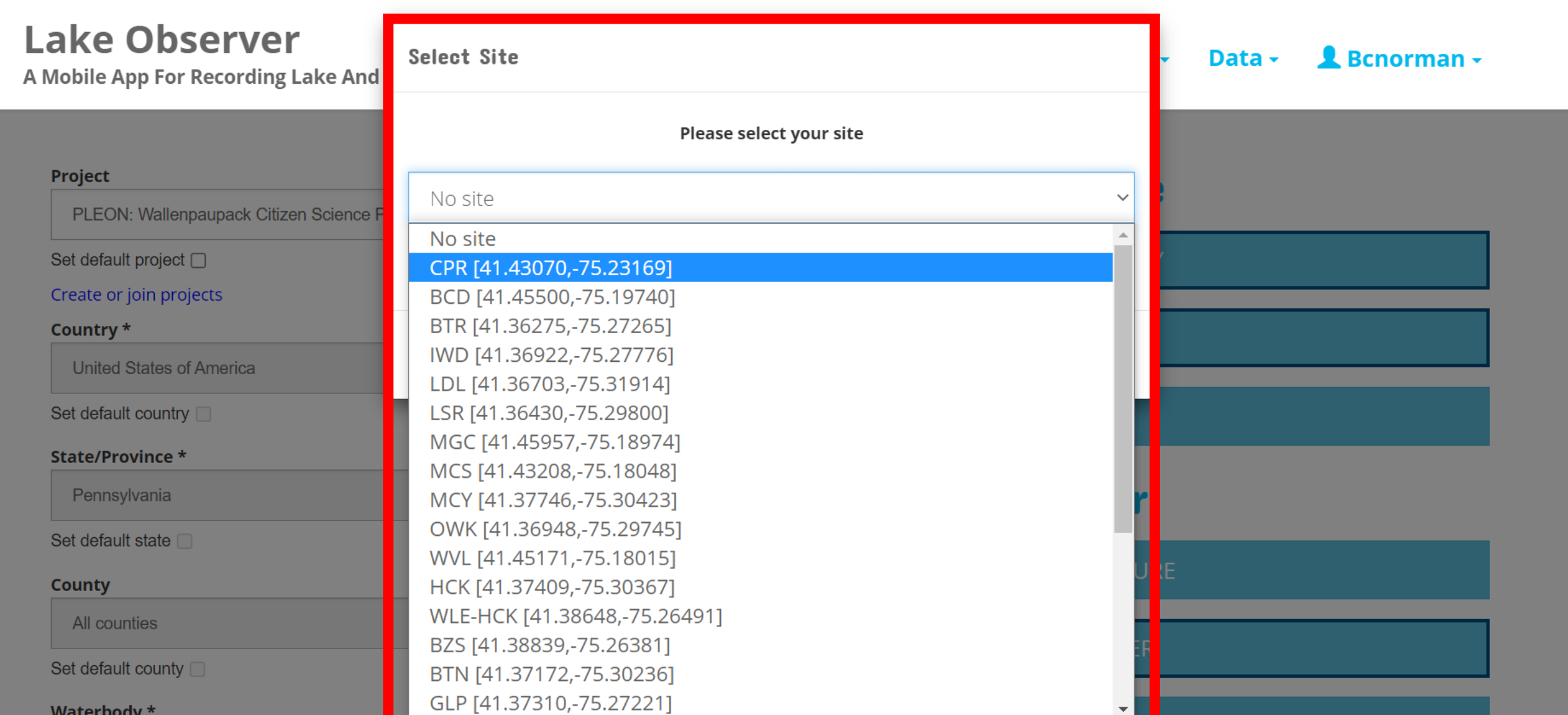

### **Left Side: Site info** Check to make sure location, date, and time are correct

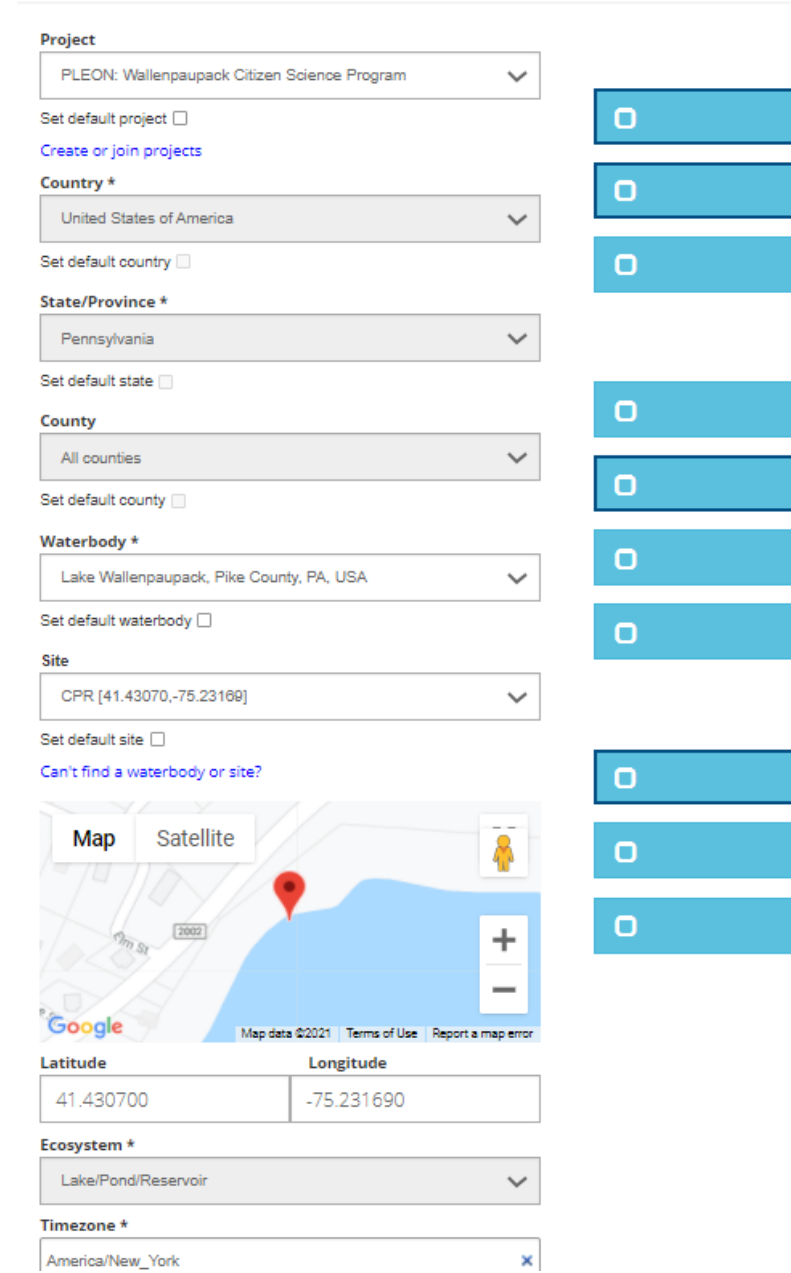

.ake Observer

Mobile App For Recording Lake And Water Observations

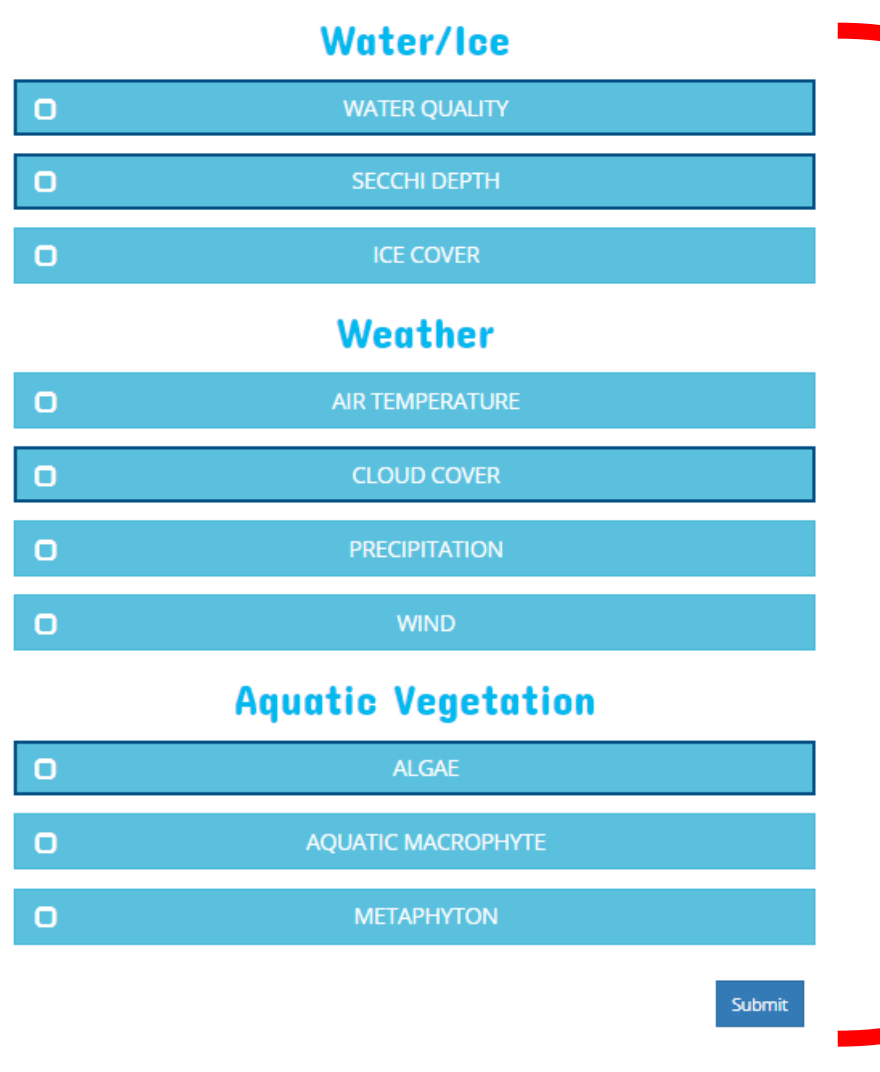

Getting Started - Data - **L** Bcnorman -

Home

About -

### **Right Side: Data Entry** Only the boxes outlined in dark blue (water quality, Secchi depth, cloud cover, and algae)

### **Water/Ice**

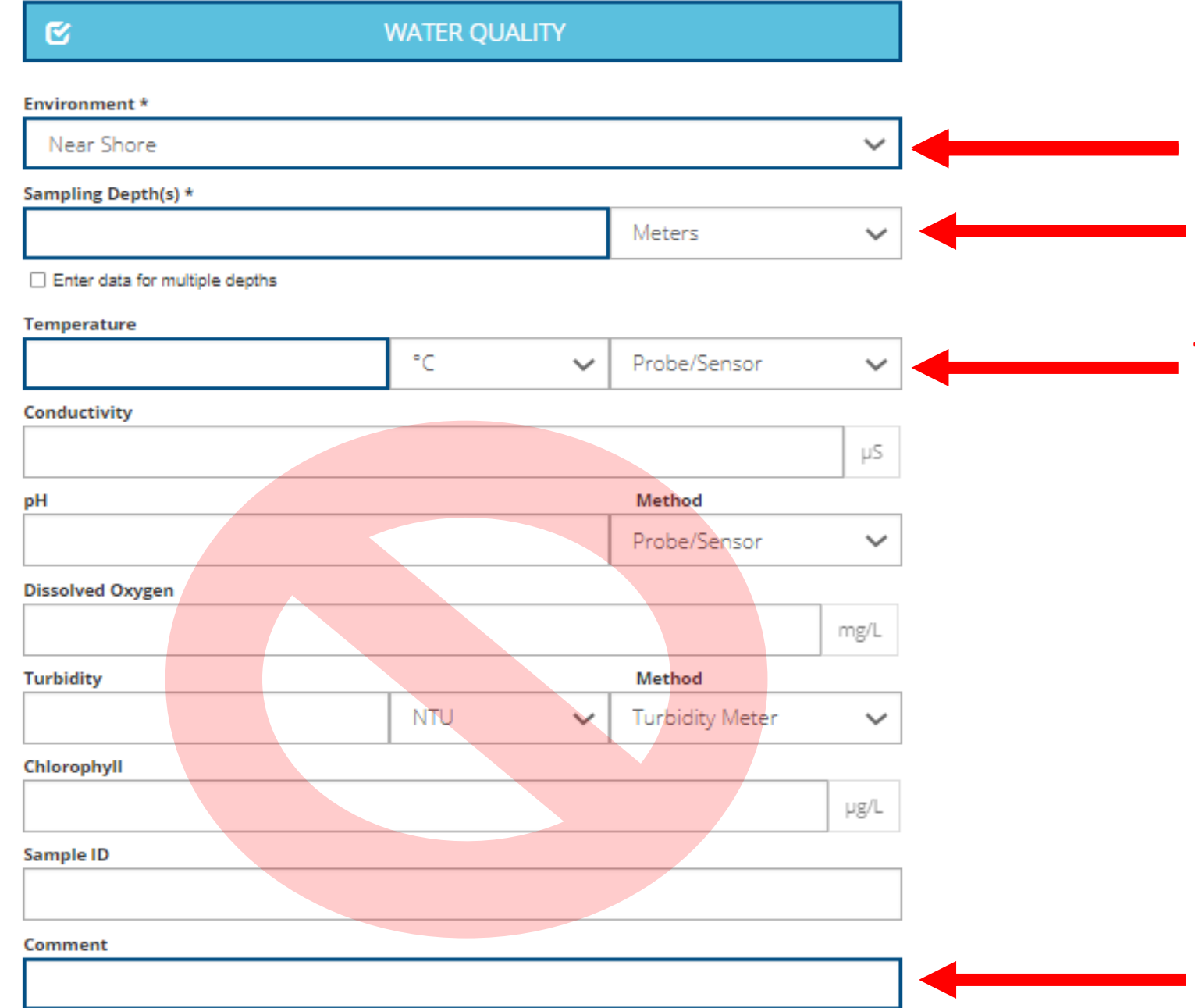

#### **Environment:** use drop down **Environment:** use drop down

**Sampling Depth:** set to "Meters" and enter "1" because temperature is measured at 1 m.

**Temperature:** enter temperature in <sup>o</sup>C, select "thermometer" from dropdown.

#### **Comment:** any additional information.

### **Water/Ice**

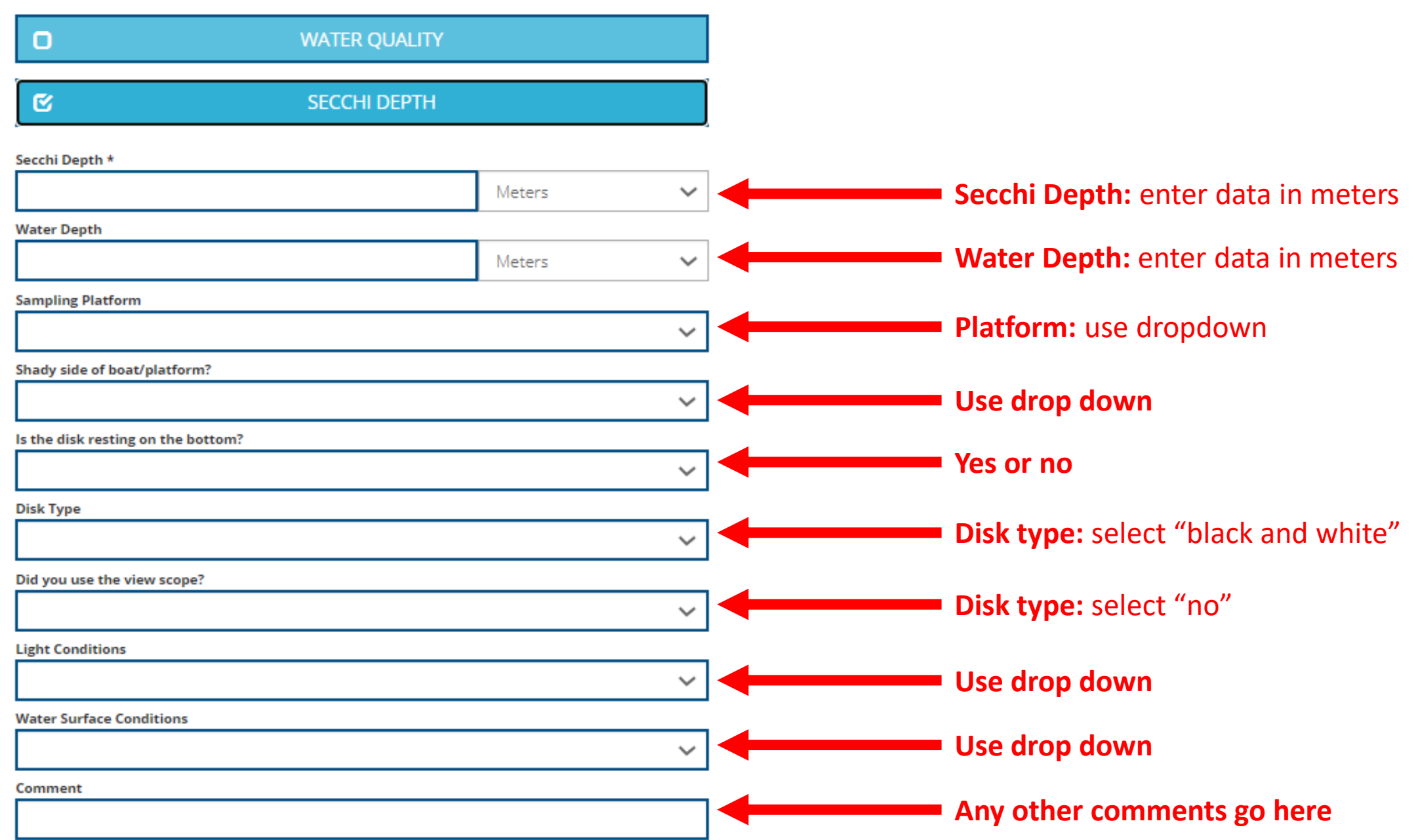

## **Weather**

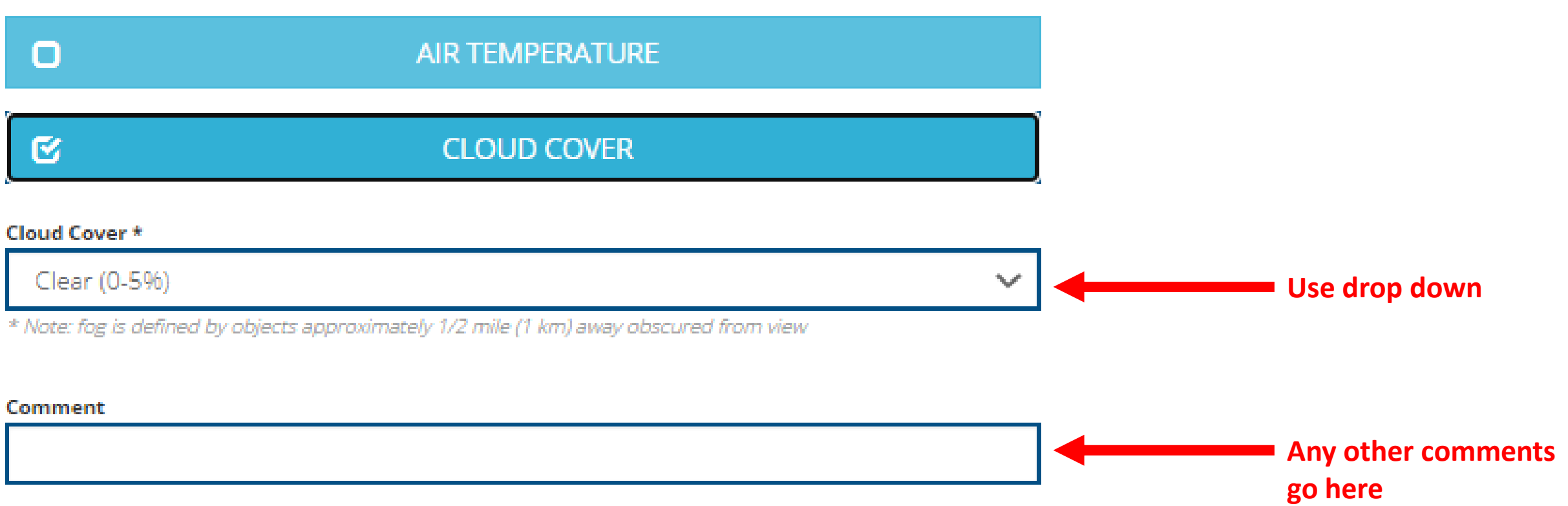

#### **Aquatic Vegetation**

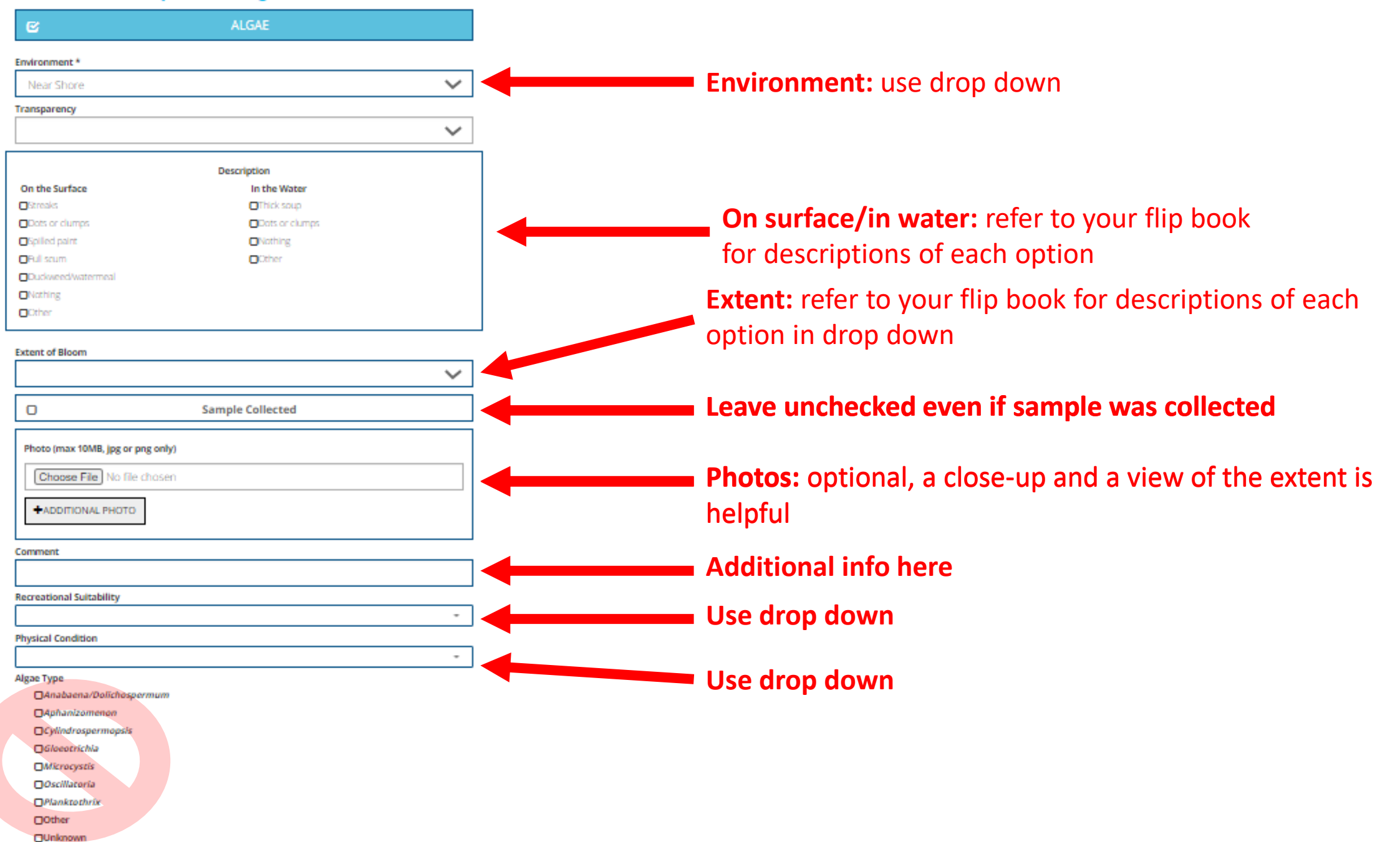

### Water/Ice

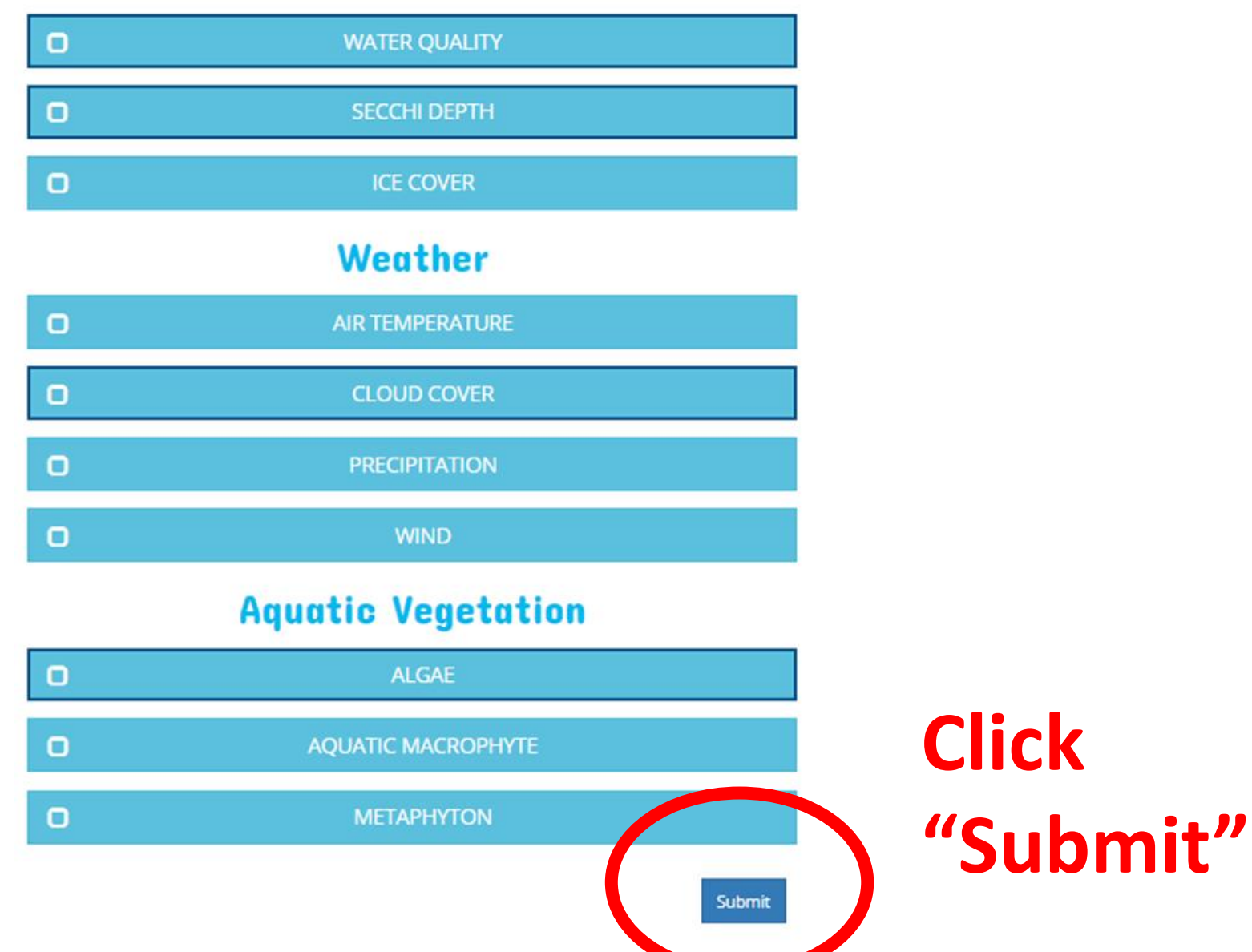